## **Activer iSpring Suite 10**

Après l'achat, activez votre licence iSpring en utilisant l'une des méthodes suivantes :

- [Avec une clé de licence](https://docs.ispring.eu/pages/viewpage.action?pageId=39485940) : n'est possible que si vous avez acheté iSpring Suite Basic
- [Avec un compte iSpring Space](https://docs.ispring.eu/display/ISMD/Activer+avec+iSpring+Space) : n'est possible que si vous avez acheté le package [iSpring Suite Max](https://www.ispringsolutions.com/docs/display/ISM/iSpring+Suite+Max+User+Guide)

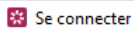

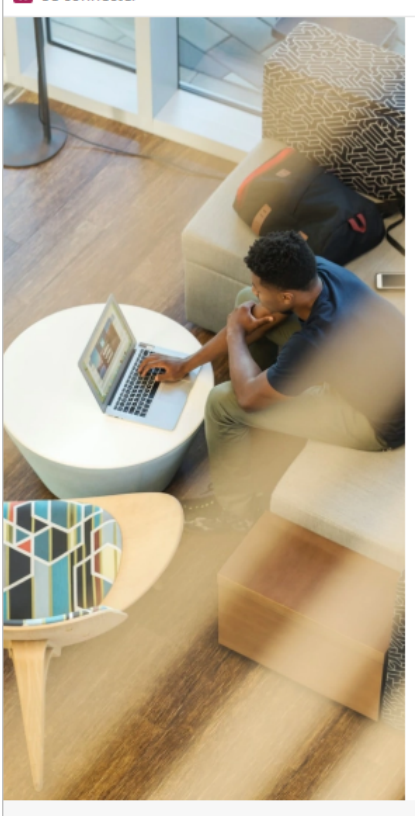

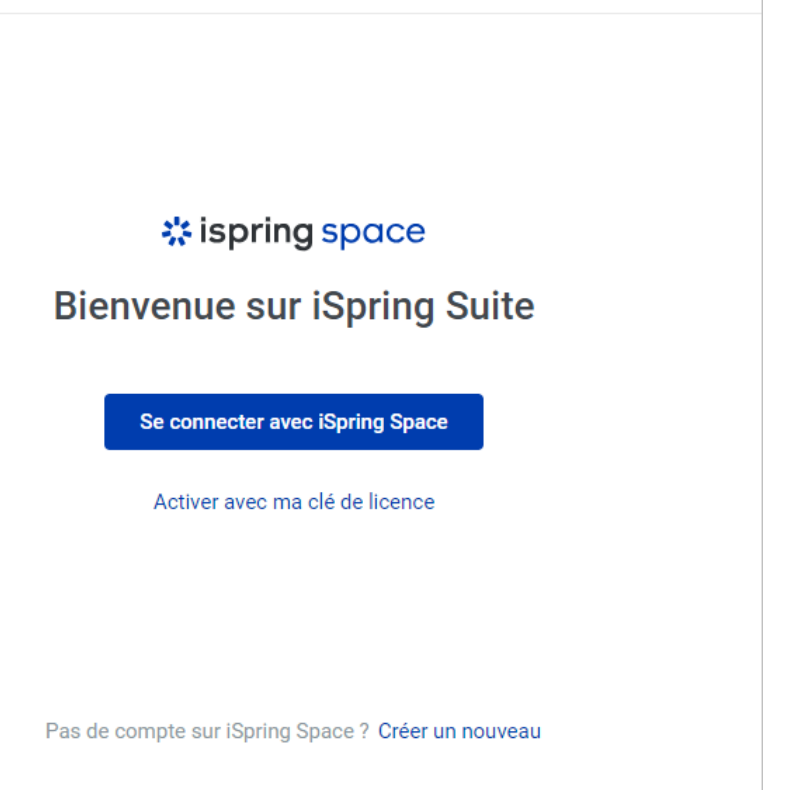

Besoin d'aide ? Nous contacter

 $\times$